Oracle® Hospitality Cruise Shipboard Property Management System Seaware Monitor Quick Guide

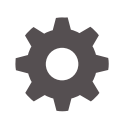

Release 20.1 F35011–01 September 2020

ORACLE

Oracle Hospitality Cruise Shipboard Property Management System Seaware Monitor Quick Guide, Release 20.1

F35011–01

Copyright © 2000, 2021, Oracle and/or its affiliates.

This software and related documentation are provided under a license agreement containing restrictions on use and disclosure and are protected by intellectual property laws. Except as expressly permitted in your license agreement or allowed by law, you may not use, copy, reproduce, translate, broadcast, modify, license, transmit, distribute, exhibit, perform, publish, or display any part, in any form, or by any means. Reverse engineering, disassembly, or decompilation of this software, unless required by law for interoperability, is prohibited.

The information contained herein is subject to change without notice and is not warranted to be error-free. If you find any errors, please report them to us in writing.

If this is software or related documentation that is delivered to the U.S. Government or anyone licensing it on behalf of the U.S. Government, then the following notice is applicable:

U.S. GOVERNMENT END USERS: Oracle programs (including any operating system, integrated software, any programs embedded, installed or activated on delivered hardware, and modifications of such programs) and Oracle computer documentation or other Oracle data delivered to or accessed by U.S. Government end users are "commercial computer software" or "commercial computer software documentation" pursuant to the applicable Federal Acquisition Regulation and agency-specific supplemental regulations. As such, the use, reproduction, duplication, release, display, disclosure, modification, preparation of derivative works, and/or adaptation of i) Oracle programs (including any operating system, integrated software, any programs embedded, installed or activated on delivered hardware, and modifications of such programs), ii) Oracle computer documentation and/or iii) other Oracle data, is subject to the rights and limitations specified in the license contained in the applicable contract. The terms governing the U.S. Government's use of Oracle cloud services are defined by the applicable contract for such services. No other rights are granted to the U.S. Government.

This software or hardware is developed for general use in a variety of information management applications. It is not developed or intended for use in any inherently dangerous applications, including applications that may create a risk of personal injury. If you use this software or hardware in dangerous applications, then you shall be responsible to take all appropriate fail-safe, backup, redundancy, and other measures to ensure its safe use. Oracle Corporation and its affiliates disclaim any liability for any damages caused by use of this software or hardware in dangerous applications.

Oracle and Java are registered trademarks of Oracle and/or its affiliates. Other names may be trademarks of their respective owners.

Intel and Intel Inside are trademarks or registered trademarks of Intel Corporation. All SPARC trademarks are used under license and are trademarks or registered trademarks of SPARC International, Inc. AMD, Epyc, and the AMD logo are trademarks or registered trademarks of Advanced Micro Devices. UNIX is a registered trademark of The Open Group.

This software or hardware and documentation may provide access to or information about content, products, and services from third parties. Oracle Corporation and its affiliates are not responsible for and expressly disclaim all warranties of any kind with respect to third-party content, products, and services unless otherwise set forth in an applicable agreement between you and Oracle. Oracle Corporation and its affiliates will not be responsible for any loss, costs, or damages incurred due to your access to or use of third-party content, products, or services, except as set forth in an applicable agreement between you and Oracle.

# **Contents**

### [Preface](#page-3-0)

## 1 [Setting Up the Parameters](#page-4-0)

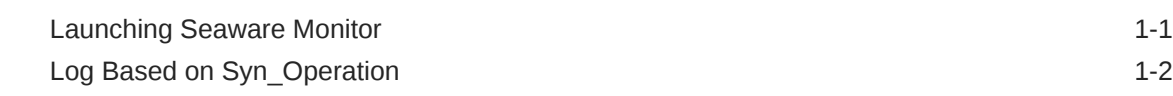

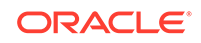

## <span id="page-3-0"></span>Preface

OHC Seaware Monitor is a module used in addition to the Seaware integration for Ferry Operations. This module monitors the activities from Oracle Hospitality Cruise (OHC) Shipboard Property management System (SPMS) to Seaware.

#### **Audience**

This document is intended for project managers, application specialists and users of Oracle Hospitality Cruise Shipboard Property Management System (SPMS)

#### **Customer Support**

To contact Oracle Customer Support, access My Oracle Support at the following URL:

#### <https://support.oracle.com>

When contacting Customer Support, please provide the following:

- Product version and program/module name
- Functional and technical description of the problem (include business impact)
- Detailed step-by-step instructions to re-create
- Exact error message received
- Screenshots of each step you take

#### **Documentation**

Oracle Hospitality product documentation is available on the Oracle Help Center at [http://docs.oracle.com/en/industries/hospitality/](https://docs.oracle.com/en/industries/hospitality/cruise.html).

#### **Revision History**

#### **Table 1 Revision History**

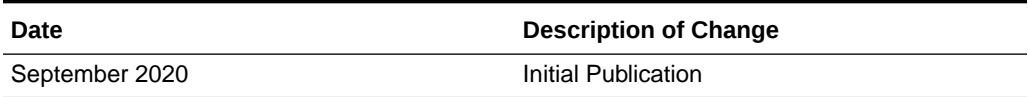

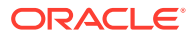

# <span id="page-4-0"></span>1 Setting Up the Parameters

Before you begin using the Seaware Monitor program, you must set up the two (2) parameters below at **Administration module, System Setup, Database Parameters**.

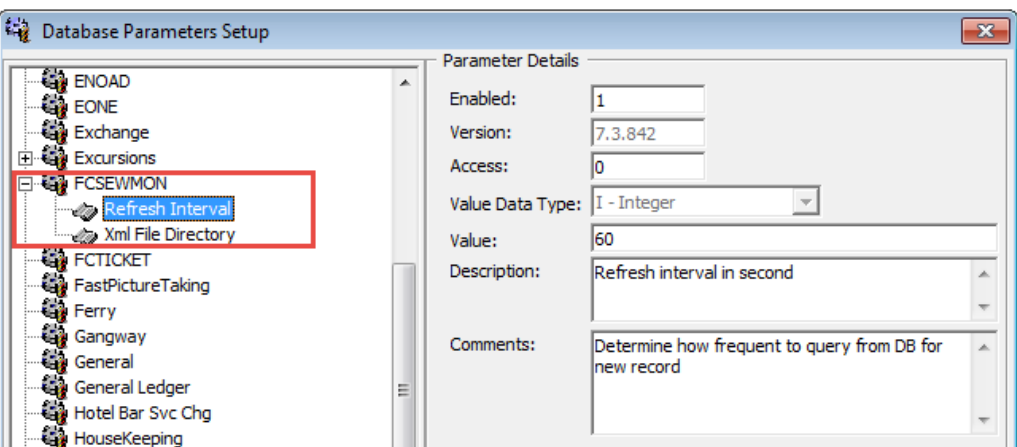

**Figure 1-1 Database Parameters**

## Launching Seaware Monitor

The OHC Seaware Monitor can be found in the OHC Launch Panel.

- **1.** To launch the program, double-click the OHC Seaware Monitor.
- **2.** At the application window, select the date range and click the **Refresh** button to display the activities.

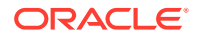

| late Range                           |              |         |            |                 |                |                                             |                            |                                           |                                        |                                                |                                                |              |
|--------------------------------------|--------------|---------|------------|-----------------|----------------|---------------------------------------------|----------------------------|-------------------------------------------|----------------------------------------|------------------------------------------------|------------------------------------------------|--------------|
| From: <b>Balgard</b>                 |              | $-7$    | 23/06/2015 |                 | Transaction Id | Operation Type                              | Detail                     |                                           | <b>Status</b>                          | Date/Time Send                                 | Date/Time Received                             | Error Log Id |
|                                      |              |         |            |                 |                | Port Operation                              | <b>Update port</b>         | -04 Mar 2014 to Arrival                   | Pending                                |                                                |                                                |              |
| beraton Type                         |              |         |            |                 |                | Port Operation                              | Update port                | O4 Mar 2014 to Departure                  | Pending                                |                                                |                                                |              |
| V New Walk In                        |              |         |            |                 |                | Port Operation                              | <b>Update port</b>         | 04 Mar 2014 to Arrival                    | Pending                                |                                                |                                                |              |
| Update Reservation<br>Port Operation |              |         |            |                 |                | Port Operation                              | Update port                | 04 Mar 2014 to Departure                  | Pending                                |                                                |                                                |              |
| U. Cabin Operation                   |              |         |            |                 |                | Port Operation                              | <b>Update port</b>         | 04 Mar 2014 to Arrival                    | Pending                                |                                                |                                                |              |
| <b>ED</b> Update Passenger Info      |              |         |            |                 |                | Port Operation                              |                            | Update port 34 Mar 2014 to Departure      | Pending                                |                                                |                                                |              |
| V. Reassign Cabins                   |              |         |            |                 |                | Cabin Operation                             | Update cabin #558 to Block | Update port 04 Mar 2014 to Arrival        | <b>Successful</b><br><b>Successful</b> | 04 Mar 2014   3:56:10                          | 04 Mar 2014   3:56:24                          |              |
|                                      |              |         |            |                 |                | Port Operation<br><b>Update Reservation</b> |                            |                                           | Successful                             | 04 Mar 2014   3:35:47                          | 04 Mar 2014   3:35:54<br>04 Mar 2014   1:16:50 |              |
|                                      |              |         |            |                 |                |                                             |                            |                                           |                                        | 04 Mar 2014   1:16:23                          |                                                |              |
|                                      |              |         |            |                 |                | <b>Update Reservation</b><br>Port Operation |                            | Update port   04 Mar 2014 to Departure    | <b>Successful</b><br><b>Successful</b> | 04 Mar 2014   1:15:57<br>04 Mar 2014   1:14:51 | 04 Mar 2014   1:16:23<br>04 Mar 2014   1:14:56 |              |
|                                      |              |         |            | Refresh         |                | New Walk in                                 |                            |                                           | Successful                             | 04 Mar 2014   0:49:16                          | 04 Mar 2014   0:49:31                          |              |
|                                      |              |         |            |                 |                | New Walk in                                 |                            |                                           | Successful                             | 04 Mar 2014   0:46:56                          | 04 Mar 2014   0:47:14                          |              |
|                                      |              |         |            |                 |                | Port Operation                              |                            | Update port 1-04 Mar 2014 to Arrival      | <b>Successful</b>                      | 04 Mar 2014   0:31:39                          | 04 Mar 2014   0:31:44                          |              |
|                                      |              |         |            |                 |                | <b>Udate Reservation</b>                    |                            |                                           | <b>Successful</b>                      | 04 Mar 2014   0:29:42                          | 04 Mar 2014   0:30:08                          |              |
| abote <sup>1</sup>                   |              |         |            |                 |                | <b>Update Reservation</b>                   |                            |                                           | <b>Successful</b>                      | 04 Mar 2014   0:30:08                          | 04 Mar 2014   0:30:39                          |              |
| Operation Type                       | Pending      | Faled   | Successful | Total           |                | <b>Update Reservation</b>                   |                            |                                           | Successful                             | 04 Mar 2014   0:29:20                          | 04 Mar 2014   0:29:42                          |              |
| New Walk In                          | $135 -$      |         | las:       | <b>ALC</b>      |                | <b>Update Reservation</b>                   |                            |                                           | Successful                             | 04 Mar 2014   0:27:58                          | 04 Mar 2014   0:28:19                          |              |
| <b>Update Reservation</b>            | 22           | s.      | 53         | 80 <sub>1</sub> |                | <b>Update Reservation</b>                   |                            |                                           | Gunnesful                              | 04 Mar 2014   0:26:31                          | 04 Mar 2014   0:26:58                          |              |
| Port Operation                       | 25           | ö.      | $^{29}$    | 54              |                | Port Operation                              |                            | Update port [111-03 Mar 2014 to Departure | Successful                             | 03 Mar 2014   21:20:52                         | 03 Mar 2014   21:20:57                         |              |
| Cabin Operation                      | $\circ$      | ö       | ٠          | $\overline{3}$  |                | Port Operation                              |                            | Update port 03 Mar 2014 to Arrival        | Successful                             | 03 Mar 2014   20:44:14                         | 03 Mar 2014   20:44:23                         |              |
| Lipdate Passenger Info               | $\circ$      | $\circ$ | ×          | ×               |                | Cabin Operation                             |                            | Update cabin #202 to Unblock              | Successful                             | 03 Mar 2014   16:06:17                         | 03 Mar 2014   16:06:23                         |              |
| Reassign Cabins                      | $\mathbf{r}$ | $\circ$ | $\circ$    | x               |                | <b>Update Reservation</b>                   |                            |                                           | <b>Sed</b>                             | 03 Mar 2014   13:32:36                         | 03 Mar 2014   13:33:14                         | 20131        |
|                                      |              |         |            |                 |                | <b>Update Reservation</b>                   |                            |                                           | e e                                    | 03 Mar 2014   13:33:14                         | 03 Mar 2014   13:34:11                         | 20132        |
|                                      |              |         |            |                 |                | Port Operation                              |                            | Update port 43 Mar 2014 to Departure      | Successful                             | 03 Mar 2014   12:01:12                         | 03 Mar 2014   12:01:17                         |              |
|                                      |              |         |            |                 |                | New Walk in                                 |                            |                                           | Successful                             | 03 Mar 2014   11:42:42                         | 03 Mar 2014   11:42:58                         |              |
|                                      |              |         |            |                 |                | <b>Update Reservation</b>                   |                            |                                           | <b>Successful</b>                      | 03 Mar 2014   11:35:19                         | 03 Mar 2014   11:35:36                         |              |
|                                      |              |         |            |                 |                | New Walk in                                 |                            |                                           | <b>Successful</b>                      | 03 Mar 2014   11/22:51                         | 03 Mar 2014   11:23:09                         |              |
|                                      |              |         |            |                 |                | <b>Undate Reservation</b>                   |                            |                                           | Successful                             | 03 Mar 2014   11:00:08                         | 03 Mar 2014   11:00:33                         |              |
|                                      |              |         |            |                 |                | New Walk in                                 |                            |                                           | <b>Successful</b>                      | 03 Mar 2014   10:41:13                         | 03 Mar 2014   10:41:33                         |              |
|                                      |              |         |            |                 |                | New Walk in                                 |                            |                                           | Successful                             | 03 Mar 2014   10:41:33                         | 03 Mar 2014   10:41:53                         |              |
|                                      |              |         |            |                 |                | New Walk in                                 |                            |                                           | Successful                             | 03 Mar 2014   10:40:57                         | 03 Mar 2014   10:41:13                         |              |
|                                      |              |         |            |                 |                | <b>Update Reservation</b>                   |                            |                                           | <b>Successful</b>                      | 03 Mar 2014   10:38:34                         | 03 Mar 2014   10:38:56                         |              |
|                                      |              |         |            |                 |                | <b>Update Reservation</b>                   |                            |                                           | <b>Successful</b>                      | 03 Mar 2014   8:03:00                          | 03 Mar 2014   8:03:26                          |              |
|                                      |              |         |            |                 |                | <b>Update Reservation</b>                   |                            |                                           | Successful                             | 03 Mar 2014   8:01:31                          | 03 Mar 2014   8:01:59                          |              |

<span id="page-5-0"></span>**Figure 1-2 Seaware Monitor Activities**

In the Statistic section,

- The Pending status refers to the transaction that has not been sent to Seaware for processing.
- The Successful status refers to transaction that are processed successfully and responded by Seaware
- The Failed status refers to the transaction that has been processed but failed after responded by Seaware

## Log Based on Syn\_Operation

The below status codes explains the type and details of the error messages logged that will allow you to extract the content into an XML file using below steps.

**Table 1-1 Syn\_Operation Error Code**

| Log | <b>Description</b>                 |
|-----|------------------------------------|
|     | New reservation                    |
| 2   | Update reservation                 |
| 3   | Port operation                     |
| 4   | Cargo                              |
| 5   | Cabin operation                    |
| 6   | Update Reservation include res_grp |
|     | Update personal information        |

To view the log details,

- **1.** Double-click at the failed transactions.
- **2.** Click **Extract**

**3.** At the confirmation prompt, click **OK**. This saves the transaction error to the default save folder on the client PC in an Extensive Markup Language (XML) format.

File Edit View Tools Help Include in library  $\blacktriangledown$ Share with  $\blacktriangledown$ New folder Organize  $\blacktriangleright$ Documents Name 4<sup>1</sup> Computer CancelBooking\_OUT.xml Jocal Disk (C:) CancelBooking\_IN.xml  $842$ <sup>(26)</sup> UnlockBooking\_OUT.xml  $\frac{1}{2}$  1181 <sup>ce</sup> UnlockBooking\_IN.xml Drivers

**Figure 1-3 Seaware XML File Types**

**Note:**

The error attachments are stored in SEWLOG\_XML table.

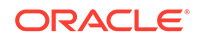